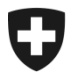

## **ZKV in wenigen Schritten erklärt**

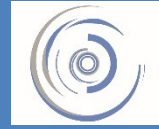

Zollkundenverwaltung - ZKV Gestion des clients de la douane - GCD Gestione dei clienti della dogana - GCD

## 1. Erstregistrierung mit der UID – Neukunde

## 1. Öffnen Sie die Einstiegsseite der Zollkundenverwaltung:

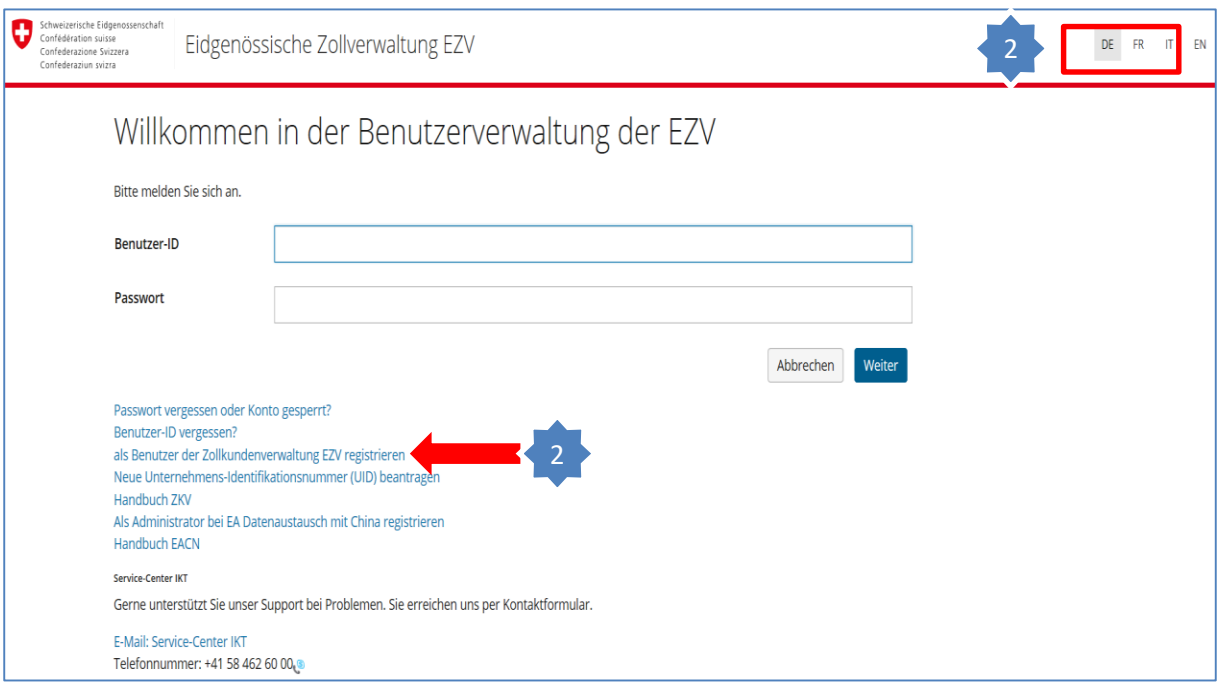

2. Wählen Sie oben rechts die gewünschte Sprache und klicken Sie auf den folgenden Link auf der Einstiegsseite:

als Benutzer der Zollkundenverwaltung EZV registrieren

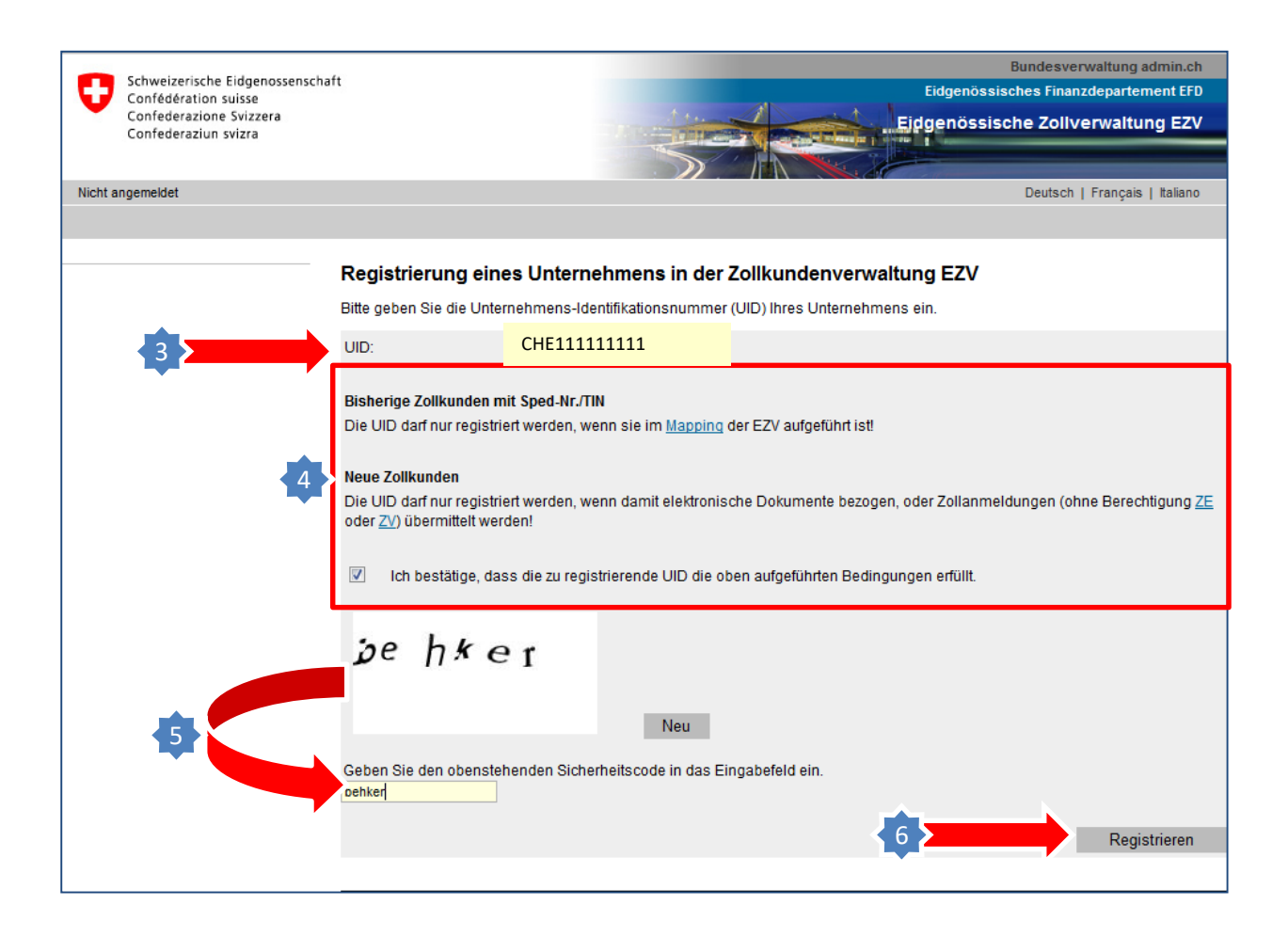

- 3. Geben Sie im obersten Textfeld Ihre UID Nummer (Bsp. CHE111111111) ein.
- 4. Lesen Sie anschliessend die zutreffende Erklärung unterhalb für Bisherige /Neue Zollkunden und bestätigen Sie bei Zutreffen die Aussage im Kästchen, um fortfahren zu können.

**Bitte beachten!**

**Vorläufig können nur UIDs registriert werden, auf die eine der beiden Erklärungen zutreffen.**

- 5. Geben Sie den "Captcha" Sicherheitscode gemäss Vorgabe in das gelbe Textfeld unten links ein. (Bitte Gross-Kleinschreibung beachten!)
- 6. Klicken Sie auf Registrieren.

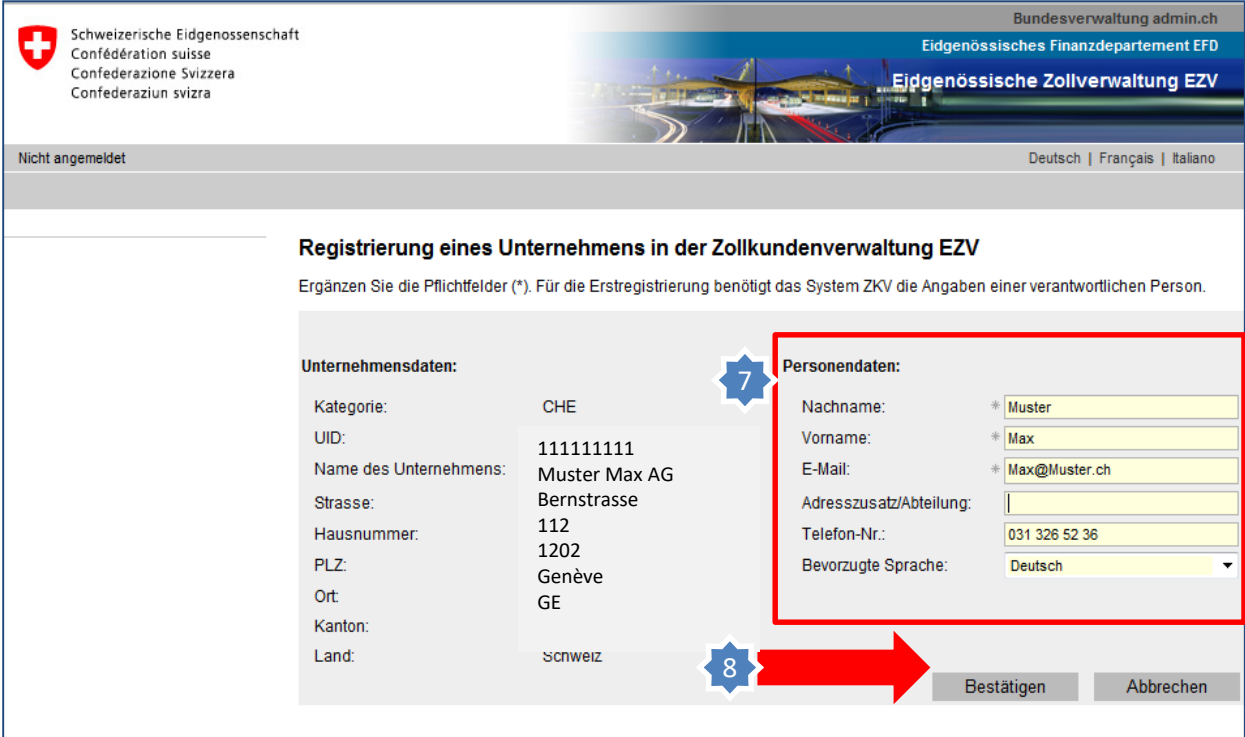

Die Unternehmensdaten auf der linken Seite werden vom UID-Register automatisch übernommen.

- 7. Geben Sie Ihre Personendaten (erster Benutzer-ZKV) ein.
- 8. Bestätigen Sie die Eingabe um die Registrierung abzuschliessen.

Bei erfolgreicher Registrierung werden die Logindaten (Login /Passwort) in den nächsten Tagen per Post an die Adresse gemäss UID-Register zugestellt. (Z.Hd. Des Benutzer ZKV)

**Information** Detaillierte Beschreibungen finden Sie in den Handbüchern:

**[Handbücher](https://www.ezv.admin.ch/ezv/de/home/zollanmeldung/anmeldung-firmen/zollkundenverwaltung-uid/handbuecher.html)** 

**[Ihr nächster Schritt](https://www.ezv.admin.ch/ezv/de/home/zollanmeldung/anmeldung-firmen/zollkundenverwaltung-uid/kurzanleitungen-zkv-fuer-neukunden.html)**

**2. Erstes Einloggen nach Zustellung von Login/Passwort per Post**

Erstregistrierung mit UID - Neukunde